# **Как получить помощь технической поддержки «Лаборатории Касперского» для бизнеса**

На этой странице вы найдете информацию о том, кто, где и как может обращаться в техническую поддержку корпоративных решений «Лаборатории Касперского».

# **Содержание:**

- Блок 1. Уровни [технической](#page-0-0) поддержки
- Блок 2. [Стандартная](#page-0-1) техническая поддержка
- Блок 3. [Расширенная](#page-1-0) техническая поддержка
- Блок 4. Портал Kaspersky [CompanyAccount:](#page-1-1) общие сведения и возможности
- Блок 5. Регистрация в Kaspersky [CompanyAccount](#page-1-2)
- Блок 6. Типы учетных записей в Kaspersky [CompanyAccount](#page-2-0)
- Блок 7. Запросы в Kaspersky [CompanyAccount](#page-2-1) и их категории
- Блок 8. Создание запроса в [техническую](#page-3-0) поддержку
- Блок 9. Обработка запросов службой [технической](#page-3-1) поддержки  $\bullet$
- Блок 10. Статусы запросов в Kaspersky [CompanyAccount](#page-4-0)
- Блок 11. Расследование инцидентов [кибербезопасности](#page-5-0)
- Блок 12. [Профессиональные](#page-5-1) услуги «Лаборатории Касперского»
- Блок 13. [Регламенты](#page-5-2) и полезные ссылки

# <span id="page-0-0"></span>**Блок 1. Уровни технической поддержки**

В решениях «Лаборатории Касперского» для бизнеса существует два уровня технической поддержки: стандартный (бесплатный) и расширенный (основанный на MSA-контракте).

- Стандартная техническая поддержка осуществляется только через портал Kaspersky CompanyAccount. Обращения обрабатываются в порядке общей очереди, поэтому время ответа может меняться как в большую, так и в меньшую сторону.
- [Расширенная](https://support.kaspersky.ru/corporate/msa) техническая поддержка доступна компаниям, которые заключили специальный контракт, [активировали](https://support.kaspersky.ru/corporate/faq-for-business-products#how-to-activate-a-certificate-for-extended-technical-support) [его](https://support.kaspersky.ru/corporate/faq-for-business-products#how-to-activate-a-certificate-for-extended-technical-support) и получили MSA-сертификат. Время реакции на премиальные обращения и список сотрудников, которые могут их создавать, зафиксированы в контракте.

#### <span id="page-0-1"></span>**Блок 2. Стандартная техническая поддержка**

В рамках стандартной технической поддержки вы можете создавать обращения через Kaspersky CompanyAccount, но есть некоторые ограничения. Стандартная техническая поддержка не позволяет:

- о Запрашивать разработку новых функций приложения, описание вредоносных программ, сторонних приложений и ОС.
- Получать советы по улучшению производительности или изменению конфигурации ваших устройств.
- Запрашивать выездную или удаленною поддержку, настройку конфигурации и проверку работоспособности приложений у специалистов по безопасности «Лаборатории Касперского». Вы можете заказать эти услуги отдельно в рамках Kaspersky [Professional](https://support.kaspersky.ru/corporate/professional_services) Services..
- Запрашивать услугу демонстрации, развертывания, настройки приложений, а также анализ и определение причин инцидентов после заражения вирусами. Вы можете заказать эти услуги отдельно в рамках Kaspersky [Professional](https://support.kaspersky.ru/corporate/professional_services) Services..
- Запрашивать лечение зараженных устройств силами специалистов технической поддержки. Специалисты могут дать рекомендации, но выполнить их вам нужно будет самостоятельно.
- Запрашивать у специалистов поддержки обучение по работе с приложениями «Лаборатории Касперского». Специалисты могут предоставить только ссылки на учебные материалы и руководства на сайте поддержки.
- Получать консультацию по телефону или в чате во время сбора данных или выполнения рекомендаций технической поддержки.
- Получать советы по использованию сторонних патчей для устранения уязвимостей.
- Получать консультацию по интеграции приложений «Лаборатории Касперского» со сторонним ПО.
- Запрашивать анализ и официальное заключение по возникшим техническим ошибкам.

#### <span id="page-1-0"></span>**Блок 3. Расширенная техническая поддержка**

Если ваша компания заключила контракт на расширенную техническую поддержку (MSA), [активируйте](https://support.kaspersky.ru/corporate/faq-for-business-products#how-to-activate-a-certificate-for-extended-technical-support) его с помощью запроса в Kaspersky CompanyAccount.

В запросе укажите список сотрудников (число зависит от условий вашего контракта), которые получат возможность создавать премиальные обращения, в формате:

ФИО |Адрес электронной почты |Контактный телефон

Иванов Иван Иванович | test@kaspersky.com |+ 7 (000) 000-00-00

Чтобы создать премиальное обращение в техническую поддержку, выберите уровень поддержки в одноименном поле в форме создания запроса.

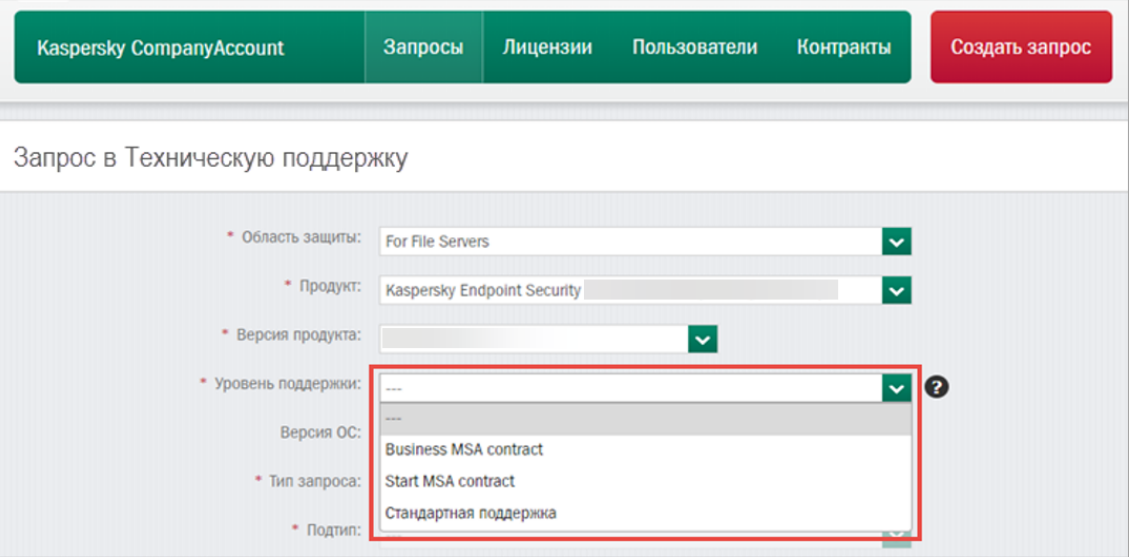

#### <span id="page-1-1"></span>**Блок 4. Портал Kaspersky CompanyAccount: общие сведения и возможности**

Kaspersky [CompanyAccount](https://companyaccount.kaspersky.com/account/login) — это портал для пользователей [корпоративных](https://support.kaspersky.ru/business) решений «Лаборатории Касперского», где вы можете:

- создавать запросы в техническую поддержку;
- отслеживать статус обращений;
- управлять лицензиями своей компании;
- администрировать учетные записи сотрудников.

Чтобы юридическому лицу получить доступ к порталу, нужно создать аккаунт и указать лицензию на корпоративное решение «Лаборатории Касперского». После этого доступ к аккаунту смогут получить другие сотрудники компании.

Количество учетных записей, которые можно добавить в одну компанию, не ограничено.

Учетные данные от портала My [Kaspersky](https://my.kaspersky.com/ru/#/auth/layout/main) (для управления защитой всех подключенных домашних устройств) не могут быть использованы для входа в Kaspersky CompanyAccount. Это разные порталы для решения разных задач.

#### <span id="page-1-2"></span>**Блок 5. Регистрация в Kaspersky CompanyAccount**

Зарегистрироваться на портале Kaspersky CompanyAccount вы можете двумя способами:

- Cамостоятельно на главной [странице](https://companyaccount.kaspersky.com/account/login) портала. Заполните форму регистрации и введите код активации из лицензии для купленного решения.
- С помощью приглашения от администратора вашей компании. Перейдите по ссылке из письма с приглашением и заполните форму регистрации.

Когда на портале зарегистрируется первый сотрудник компании, в Kaspersky CompanyAccount будет создана новая компания с уникальным идентификатором.

Чтобы избежать сложностей при проверке уже добавленной лицензии, мы рекомендуем другим сотрудникам компании регистрироваться не самостоятельно, а по приглашению администратора. Если вы все же хотите зарегистрироваться самостоятельно, указывайте корректный номер лицензии и название добавленной компании.

Чтобы отправить приглашение для регистрациии:

- 1. Войдите в учетную запись администратора в Kaspersky CompanyAccount.
- 2. Перейдите в раздел **Пользователи**.

3. Введите в поле **Ввести e-mail** адрес электронной почты пользователя, которого хотите добавить, и нажмите

### **Отправить приглашение**.

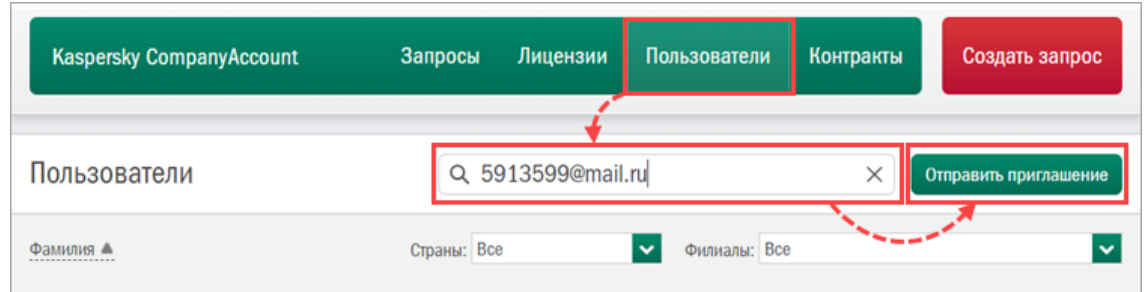

#### <span id="page-2-0"></span>**Блок 6. Типы учетных записей в Kaspersky CompanyAccount**

В Kaspersky CompanyAccount есть несколько типов учетных записей:

**Владелец учетной записи** — первый сотрудник компании, который зарегистрировался в Kaspersky CompanyAccount и добавил лицензию.

Имеет полные права администратора, видит всех пользователей и их запросы. Только он имеет право удалить учетную запись компании.

- **Администратор** учетная запись с расширенными правами.
- **Пользователь** учетная запись со стандартным набором прав. Может создавать запросы в техническую поддержку, управлять своими запросами и отслеживать их статус. Может видеть все обращения компании, если администратор назначит такое право.

Администратор имеет право:

- Просматривать, отвечать, редактировать и закрывать запросы других пользователей компании.
- Управлять учетными записями других пользователей компании.
- Получать уведомления о добавлении и удалении пользователей.
- Приглашать новых пользователей в компанию.

#### <span id="page-2-1"></span>**Блок 7. Запросы в Kaspersky CompanyAccount и их категории**

Чтобы создать обращение на портале Kaspersky CompanyAccount, нажмите **Создать запрос** и выберите нужную категорию. Правильный выбор категории запроса поможет нам правильно маршрутизировать обращение и сократит время на ответ.

В некоторых случаях вы сразу получите автоматический ответ, основанный на других обращениях со схожей тематикой.

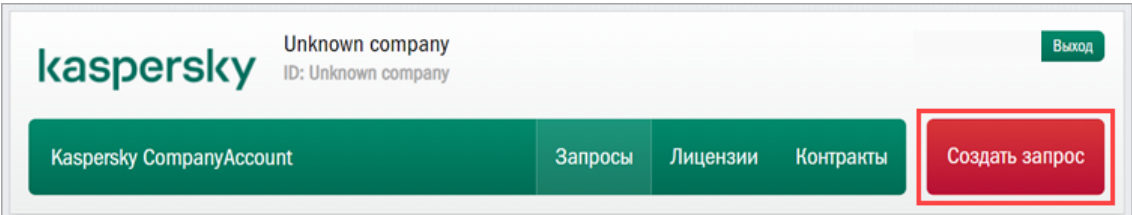

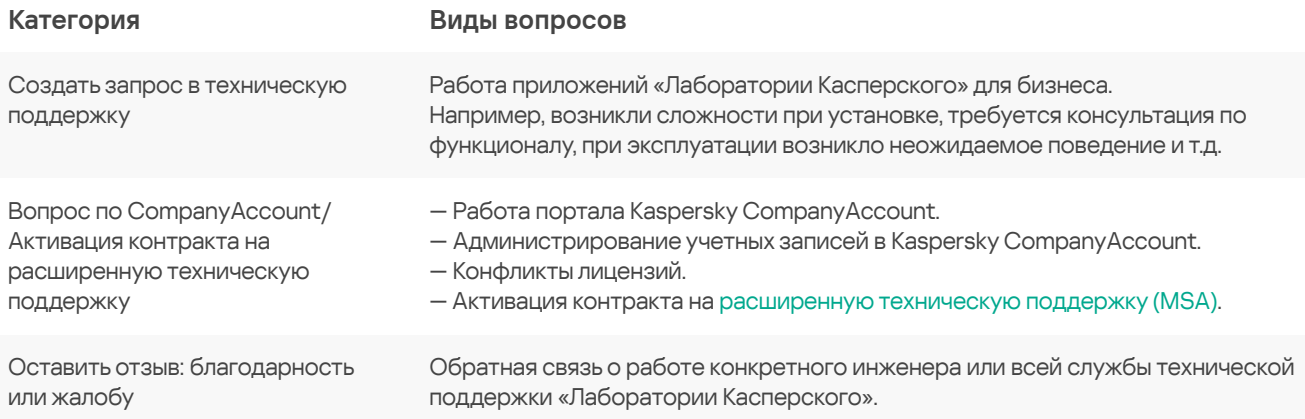

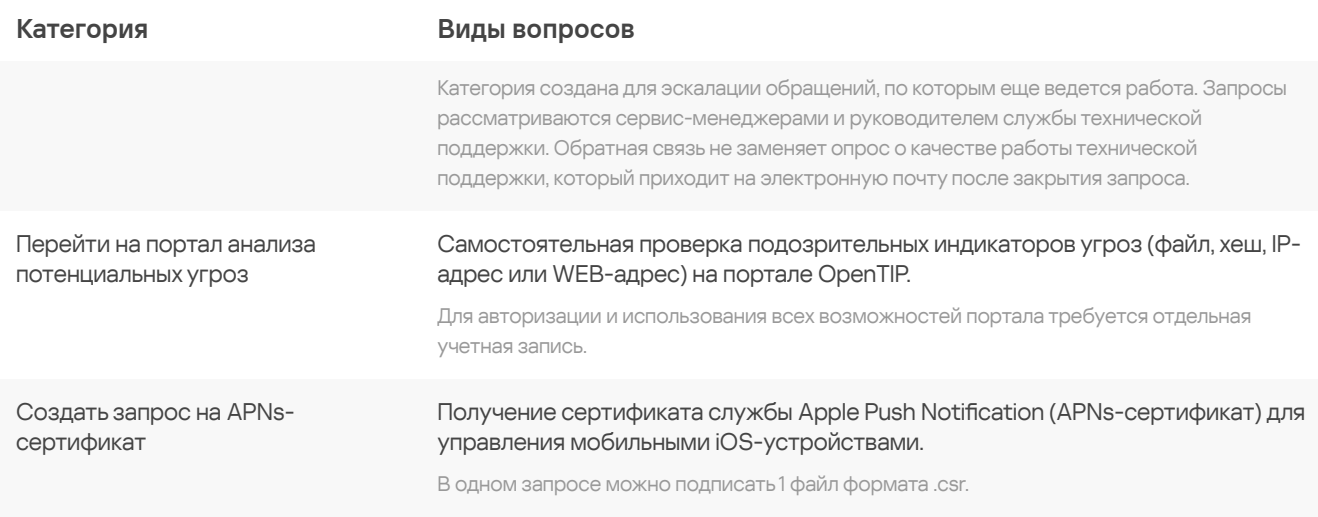

#### <span id="page-3-0"></span>**Блок 8. Создание запроса в техническую поддержку**

Чтобы создать запрос в техническую поддержку на портале Kaspersky CompanyAccount:

1. Нажмите **Создать запрос** в правом верхнем углу и выберите категорию **Создать запрос в техническую поддержку**.

2. Выберите в форме запроса **Область защиты**, **Продукт**, **Версию продукта**.

Если в форме появится рекомендация установить пакет последних обновлений с важными исправлениями, и вы не используете сертифицированную версию продукта, установите их. Обновление должно помочь решить проблему самостоятельно. Если проблема не решится, вернитесь к созданию запроса.

3. Заполните оставшиеся поля формы запроса: **Уровень поддержки** (если у компании есть MSA-контракт), **Версия операционной системы**, **Тип** и **Подтип запроса**, **Тема запроса**.

4. Опишите проблему и шаги для ее воспроизведения в поле **Описание**.

Пожалуйста, опишите ситуацию с учетом наших [рекомендаций.](https://support.kaspersky.ru/corporate/before_request) Это ускорит обработку обращения и сократит количество дополнительных вопросов.

Если вы используете сертифицированную версию продукта, укажите это в описании запроса.

5. Нажмите **Загрузить файл**, чтобы приложить необходимые документы.

6. Нажмите **Отправить запрос**.

#### <span id="page-3-1"></span>**Блок 9. Обработка запросов службой технической поддержки**

Когда запрос будет создан, в течение 5 минут на электронную почту вашей учетной записи придет письмо с подтверждением регистрации. В разделе **Запросы** в Kaspersky CompanyAccount вы можете отслеживать статус обращения.

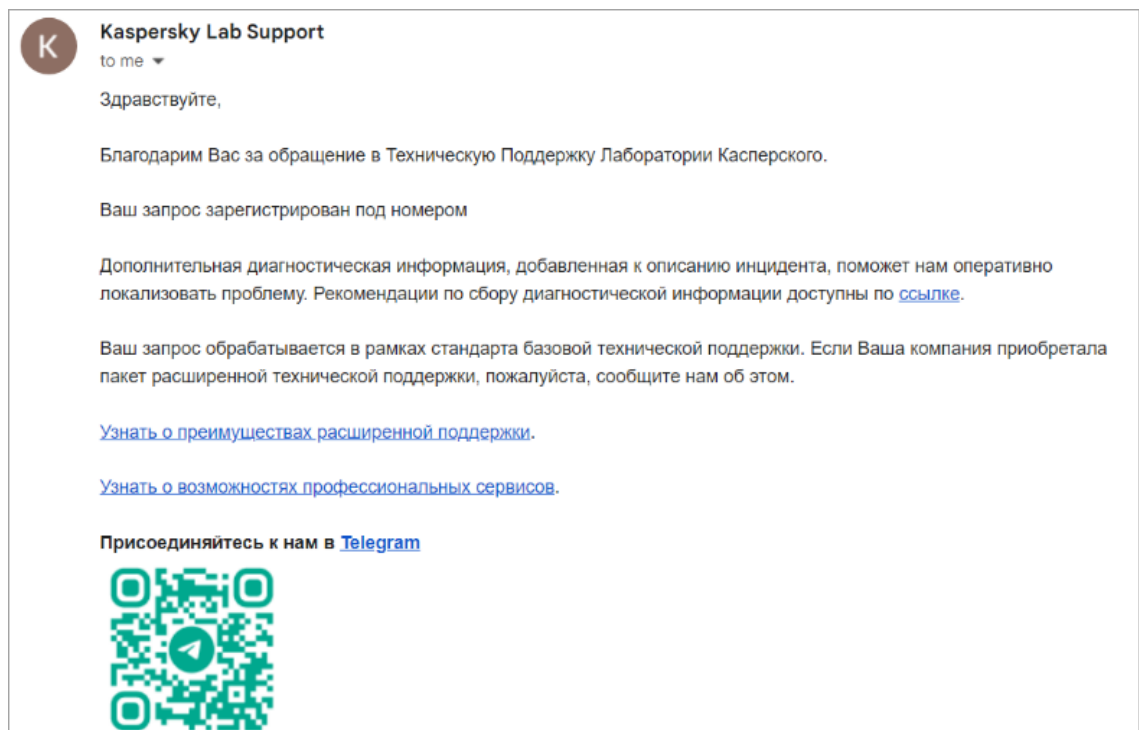

Время ответа на обращение зависит от уровня технической поддержки.

В стандартной технической поддержке:

- Обращения обрабатываются в порядке общей очереди. Время ответа может меняться как в большую, так и в меньшую сторону, в зависимости от количества обращений в очереди и текущей загрузки инженеров.
- Время работы: с 10:00 до 18:30 (UTC+3) с понедельника по пятницу, кроме государственных праздников в Российской Федерации.

В расширенной технической поддержке гарантированное время ответа зависит от уровня контракта (Start, Plus, Business, Enterprise) и критичности обращения.

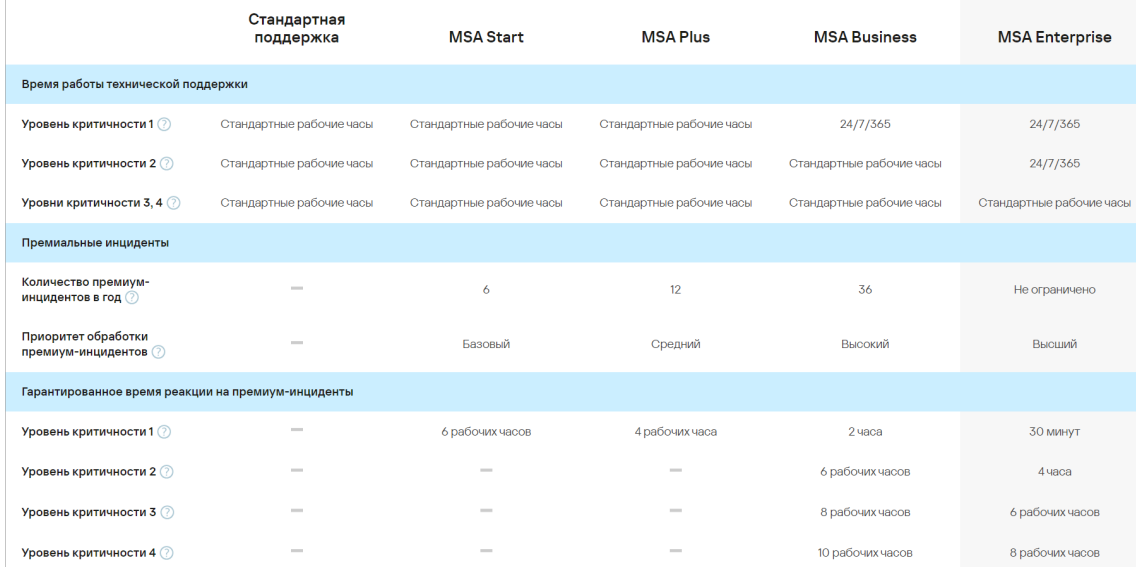

# <span id="page-4-0"></span>**Блок 10. Статусы запросов в Kaspersky CompanyAccount**

Запросы в Kaspersky CompanyAccount имеют несколько статусов, которые отражают текущее состояние обращения. Увидеть статус вы можете на вкладке **Запросы** в Kaspersky CompanyAccount и в уведомлении на электронную почту, которое отправляется при смене статуса.

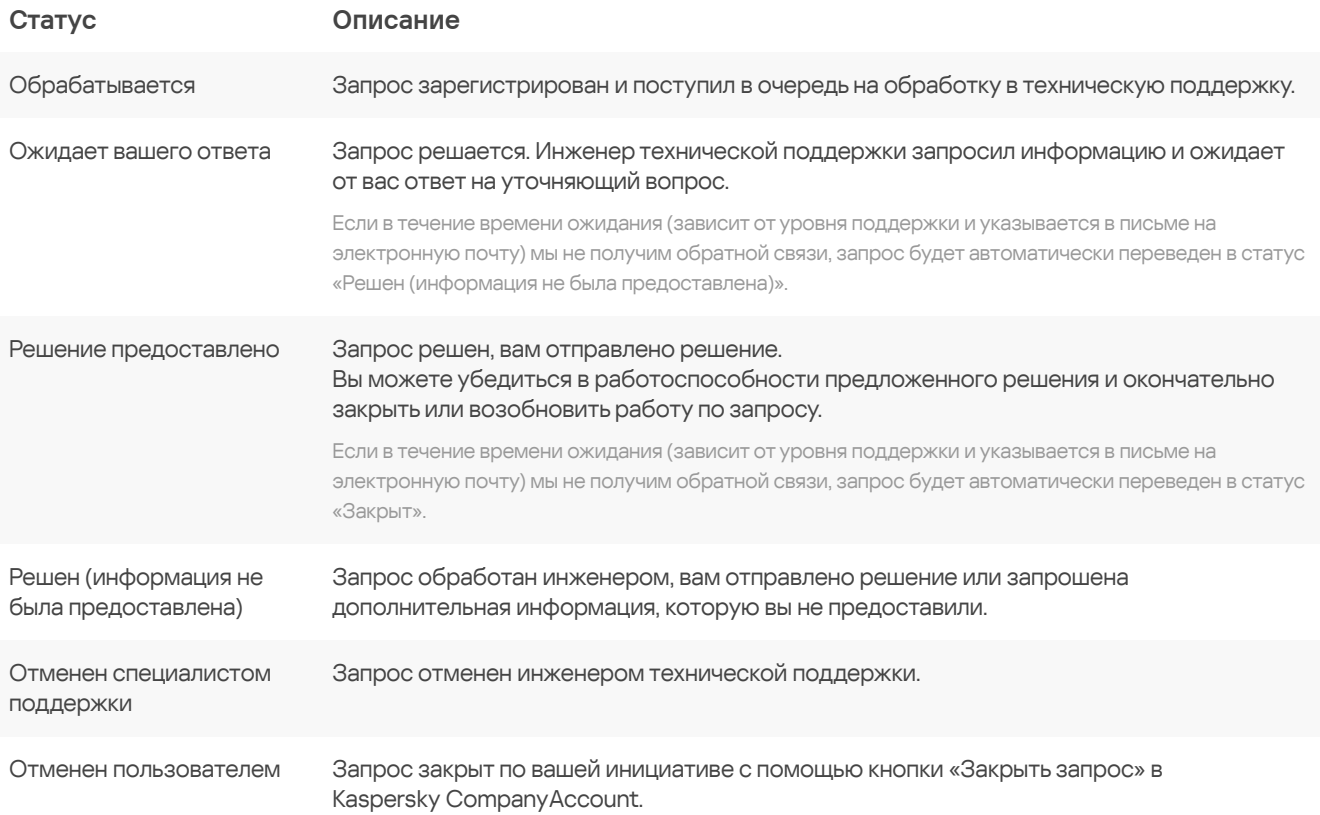

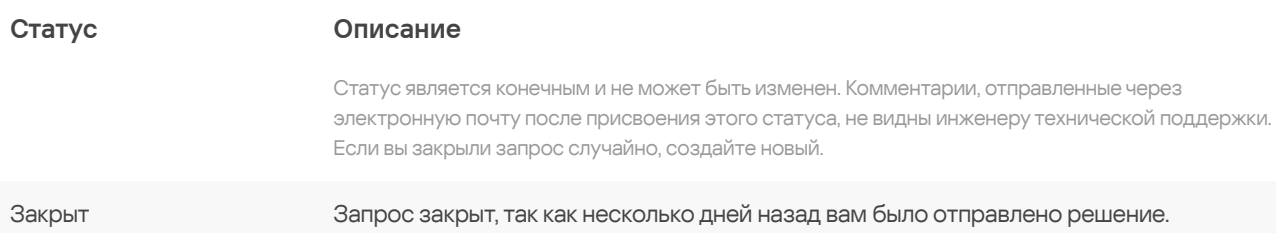

Мы ценим обратную связь от наших заказчиков и заинтересованы в предоставлении качественного сервиса. Пожалуйста, пройдите небольшой опрос, который придет на вашу электронную почту после закрытия запроса. При желании вы можете поставить оценку без дополнительных комментариев.

#### <span id="page-5-0"></span>**Блок 11. Расследование инцидентов кибербезопасности**

Расследование компьютерных инцидентов (инцидентов кибербезопасности) — это отдельный сервис «Лаборатории Касперского». С помощью него можно исследовать технические аспекты инцидента, отследить вторжение и установить лиц, причастных к нему.

Чтобы заказать расследование, пожалуйста, заполните [форму](https://www.kaspersky.ru/small-to-medium-business-security/contact-investigation).

#### <span id="page-5-1"></span>**Блок 12. Профессиональные услуги «Лаборатории Касперского»**

Профессиональные услуги «Лаборатории Касперского» (Kaspersky Professional Services) — это набор сервисов, ориентированных на различные аспекты внедрения, конфигурации и аудита корпоративных приложений и решений.

Глубокие знания продукта и высокий уровень экспертизы наших инженеров помогают достичь высоких результатов и получить максимальную отдачу от купленного решения.

Воспользуйтесь помощью инженеров «Лаборатории Касперского», чтобы ускорить решение ваших задач и снизить нагрузку на внутренних сотрудников. Подробную информацию смотрите на странице [Профессиональные](https://support.kaspersky.ru/corporate/professional_services) услуги «Лаборатории Касперского».

# <span id="page-5-2"></span>**Блок 13. Регламенты и полезные ссылки**

Портал Kaspersky [CompanyAccount](https://companyaccount.kaspersky.com/account/login)

Правила поддержки [Программного](https://support.kaspersky.ru/support/rules/ru_ru#section_4) Обеспечения «Лаборатории Касперского»

Новости технической поддержки [«Лаборатории](https://t.me/kl_support) Касперского» в Telegram

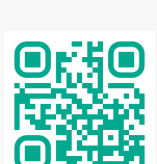

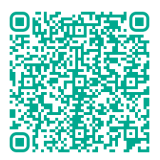

Ответы на часто [задаваемые](https://support.kaspersky.ru/corporate/faq-for-business-products) вопросы

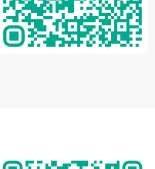

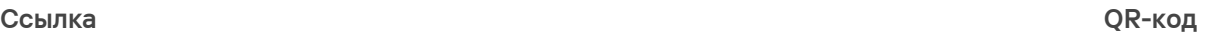

# **Ссылка QR-код**

База знаний и справка по решениям и [приложениям](https://support.kaspersky.ru/business) для бизнеса

Инструкция по активации контракта на [расширенную](https://support.kaspersky.ru/corporate/faq-for-business-products#how-to-activate-a-certificate-for-extended-technical-support) техническую поддержку

Пакеты услуг [расширенной](https://support.kaspersky.ru/corporate/msa) технической поддержки

[Профессиональные](https://support.kaspersky.ru/corporate/professional_services) услуги «Лаборатории Касперского»

Заказать [расследование](https://www.kaspersky.ru/small-to-medium-business-security/services/computer-incident-investigation) компьютерных инцидентов

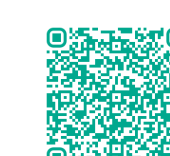

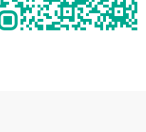

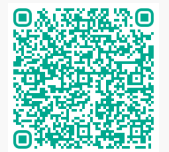

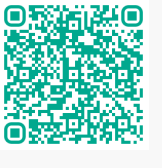